## **Annotation Scaling Making Drawings Smarter With**

Getting the books **annotation scaling making chavings smatter with** now is not type of challenging means. You could not and no one else going once ebook collection or library or borrowing from your contacts to open them. T

It will not waste your time, take me, the e-book will unconditionally aerate you further situation to read. Just invest tiny get older to door this on-line message **annotaion scaling making drawings smater with** as skillfu

Annotation Scaling - BricsCAD Using a Grid to Scale a Drawing Larger or Smaller HOW I TAKE NOTES ON MY IPAD PRO with OneNote | Apple pencil vs Keyboard **Understanding Annotative object and scales in AutoCAD** AutoCAD 2013 Annotation Scaling

AutoCAD Basics - Annotative Dimensions (must watch - very useful for printing))<u>Advanced AutoCAD 2014 Tutorial | Annotative Scaling: One Text To Rule Them All Secrets of AutoCAD Annotation Revealed *AutoCAD: Plotting \u002</u>* Annotation Scale Howto do Page Setup in a Layout in AutoCAD Microsoft OneNote 2019- Full Tutorial for Beginners in 10MINUTES! AutoCAD Print Setup (sheets, scale, export to PDF) Tutorial Autocad Howto Scale Viewport Howto R annotative block <del>7 Tips to Get More Out of OneNote Autocad - Annotation tutorial (annotative text and annotative dimensions) AutoCAD. Creating annotative dimensions and multileaders | JynhaconSmater Drawingswith Fields At</del> AutoCAD Fund: Annotation scale How to use proper scale in AutoCAD drawings - Part 1 of 2 ANNOTATION SCALING in AUTOCAD | MALAYALAM | BIMLABS | SEENA David Saito-Chung Tech Stocks To Watch As Market Comes Under Pressure Annotation Scaling Making Drawings Smarter

Annotation Scaling—Making Drawings Smarter with Intelligent Text 9 You can also add or delete scale representations by using the tools on the Annotation Scaling panel of the Annotate ribbon tab, or by right dicking on an a

Annotation Scaling: Making Drawings Smarter with ... Annotation scaling tools can help you save you hours of time previously spent calculating scale factors and text heights. While creating, editing, and managing drawing data at different scales, stored in multiple layers. B

Making Smarter Drawings with Annotative Scales – Bricsys ... Annotation Scaling: Making Drawings Smarter with Intelligent Text ... The Annotation Scaling functionality in AutoCAD lets you create text, dimensions, hatch patterns, and other annotation objects that automatically change

Annotation: Using viewport scales to set your annotative ... The annotation scale determines how many drawing units in the drawing represent one inch (for imperial drawings) or one millimeter (for metric drawings) in the plotted drawing A drawing scale of 1/8" = 1'-0" (or 1:96- eigh

[Download] AutoCAD Annotation Scaling in Drawings Free ... Solution If you set the viewport scale using the VP Scale drop-down list on the Status bar, the annotation scale will be updated automatically to the same value. However, if you set the viewport scale on the Properties Pal

Annotation Scaling: Making Drawings Smarter with ...

Take your CAD skills up a notch Work smarter, not harder, with AutoCAD. >iAutoCAD Tips & Tricks provides weekly tips, techniques, and workarounds to make designers like you more effective and more productive. Learn how to

To Create Annotation Scales and Assign Them to Display ... Annotation: Working with annotative object scales to add annotative scales to dimension objects in your drawings From the course: AutoCAD: Tips & Tricks Start my 1-month free trial

Annotation: Working with annotative object scales to add ...

Annotation: Working with annotative object scales to add annotative scales to dimension objects in your drawings 6m 58s September 2020 September 2020

AutoCAD: Tips & Tricks - Annotation: Using viewport scales ...

AutoCAD Annotation Scaling in Drawings AutoCAD Annotation Scaling in Drawings Tutorial Content Details can be found below by pressing the View Detail Content Button. Here We have More Than 5000 CAD Courses To Make You A pr

Using annotation scale that is different from viewport ...

Wecome to the Autodesk forums Your dimension isn't really "shrinking" it's just not scaling because it only has one amotative scale assigned to it. Try adding 6" = 1'-0" to the dimension and then reselect the scale list at

Annotative Scaling someone help. - Autodesk Community

In the Properties Bar, select the Annotative Scale field. Click the Browse button of the Annotative Scale field. The Annotation Object Scale dialog displays 4 (option) If multiple entities were selected, choose whether to

Annotation Scales – Bricsys Support and Help Center

Any of my search term words; All of my search term words; Find results in... Content titles and body; Content titles only

Does your company use annotative scaling? - Page 4 ...

You can see above that the Scale text automatically updated to display the new viewport scale. This is just one easy way you can make your text and drawings smarter with Fields, and I hope you' ve found it helpful. If you

Fields - Make Your Text Smarter: Tuesday Tips With Brandon ...

I could do with a bit of help regarding annotative scaling of some objects within an xref generated by Civil3D, but I've no experience of sorting out issues with annotative objects. The situation is that I have a dwg that'

Annotative scaling xref issue ... - Autodesk Community

Ok, heres the deal. We have 3 different AutoCAD software versions 2009 - which most drafters use 2006 w/ Microvellum v.66201 - which the engineers use 2011 LT- which the newest drafter uses 2000 - in the conference rooms (

Annotative.... - AutoCAD General - AutoCAD Forums

This video shows how to use annotation scaling in AutoCAD to simplify the process of keeping dimensions, text, leaders, multileaders, or hatches at a correct...

AutoCAD Tutorial - Using Annotation Scaling - YouTube

Annotation object scale window will pop up, select add button and add scales to the list and dick OK to dose all open windows Figure 7 Now dick on scale drop down menu next to add scales button and select scale 1" = 1' fr

Understanding Annotation Scale of AutoCAD

As operative design communication is imperative for all AutoCAD users, amotation scaling is a fundamental part of your AutoCAD skillset. In this course, explore objects that can be annotatively scaled in your AutoCAD drawi

Copyright code : dec461dd0936286c8a4c8fc2930e855f

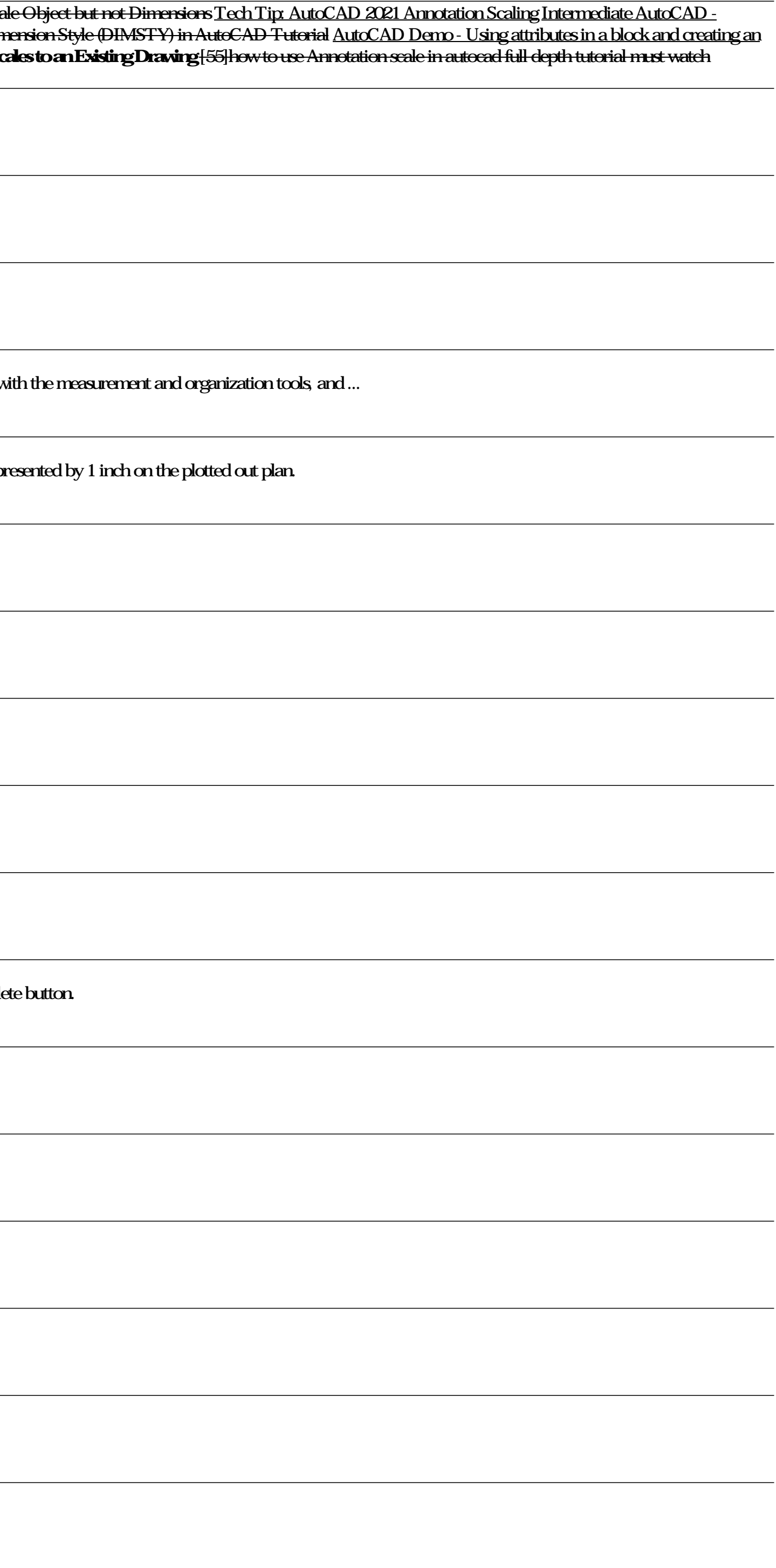